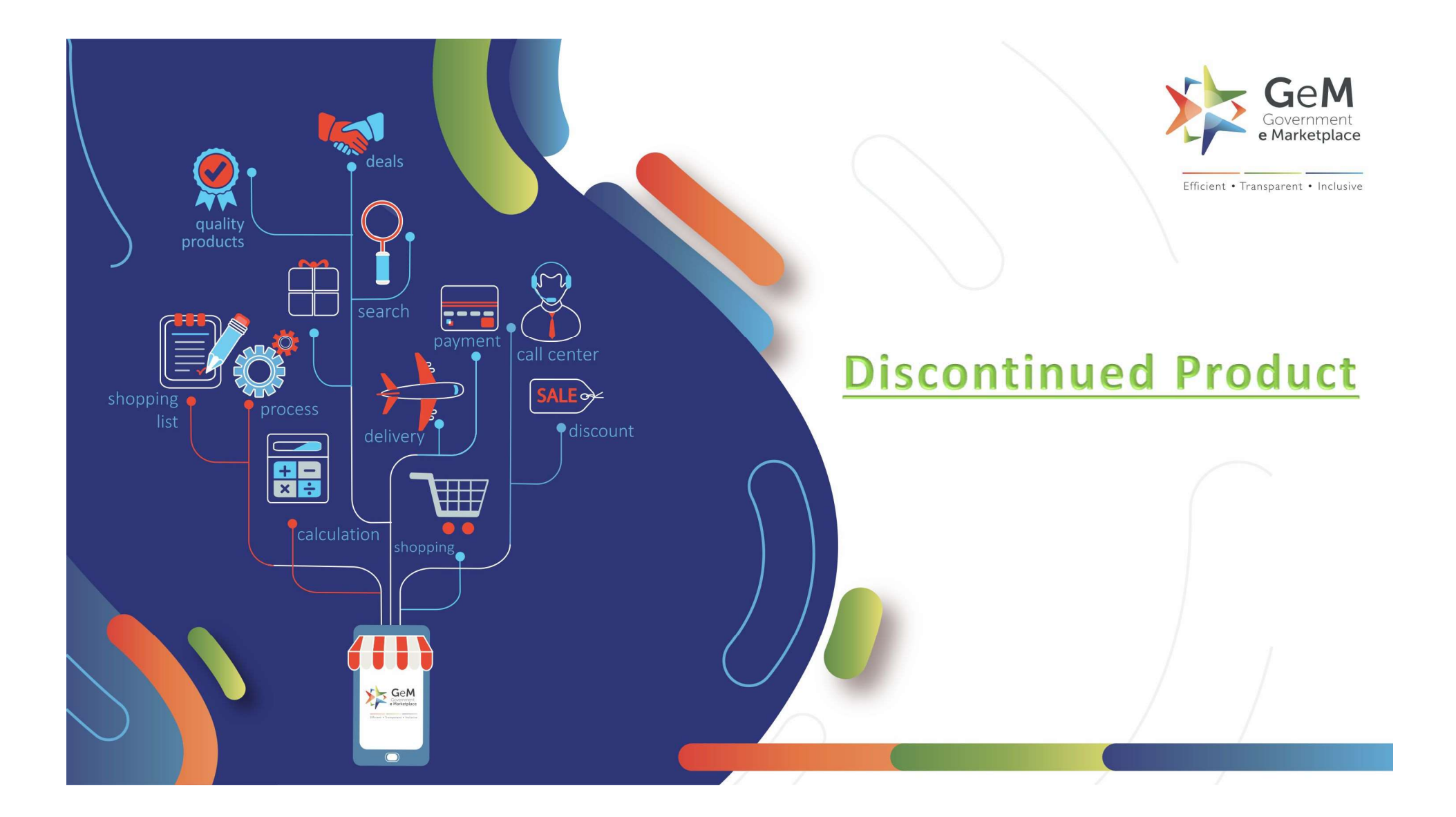

# Case 1- Discontinued Product in Q2 Scenario

# OEM catalogue in Q2 category

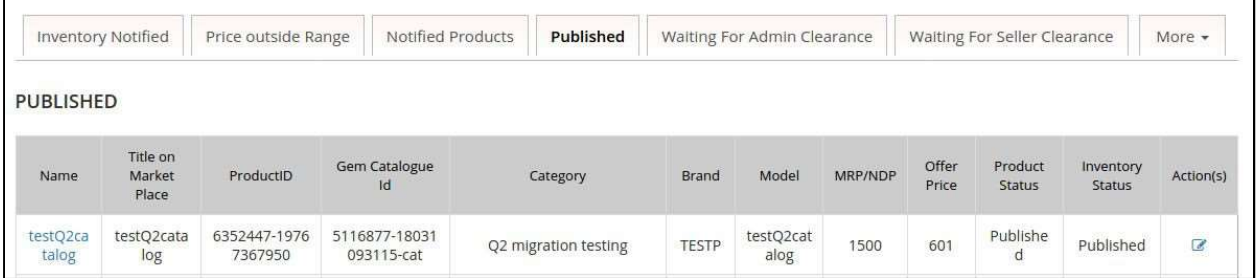

Only the OEM will be able to see the "Discontinue Catalogue" tab .<br>The OEM can click on the tab to discontinue the catalog. All the paired catalogue

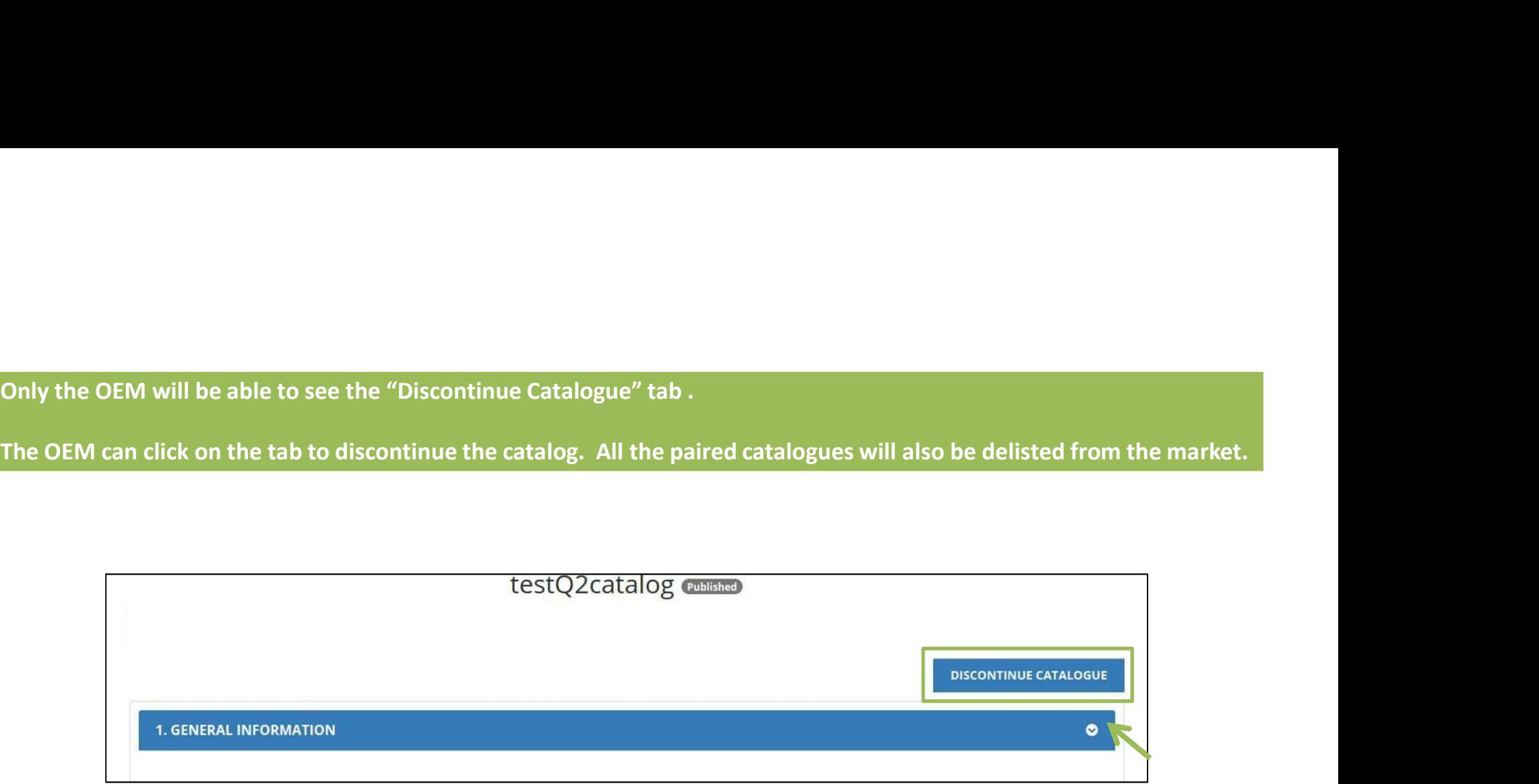

On clicking on the Discontinue Catalogue tab (shown earlier), a message box will pop up. It would ask for your confirmation to proceed

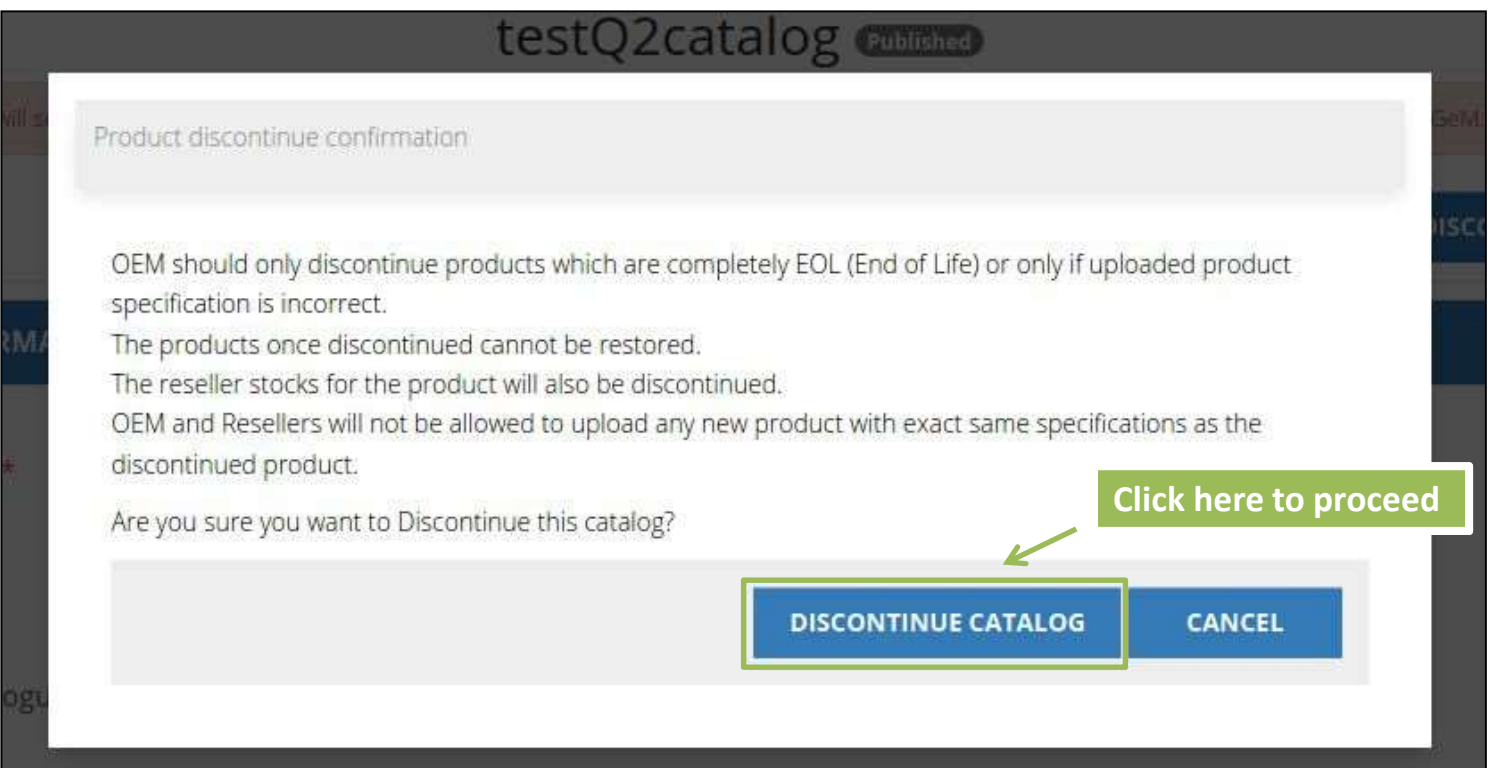

# On confirming, the request gets completed

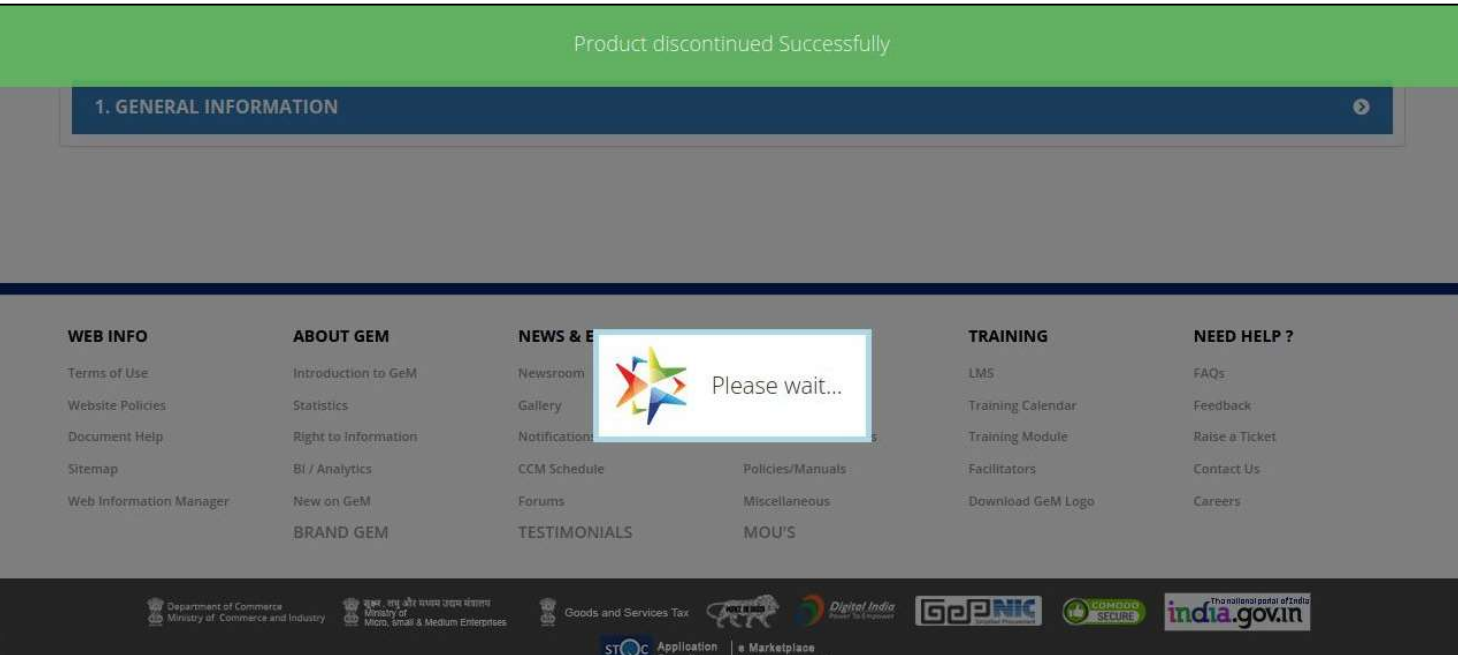

If the same catalogue is uploaded by a reseller, it will also get discontinued.<br>The reseller would be able to see the status under Discontinued Tab . The reseller would be able to see the status under Discontinued Tab .

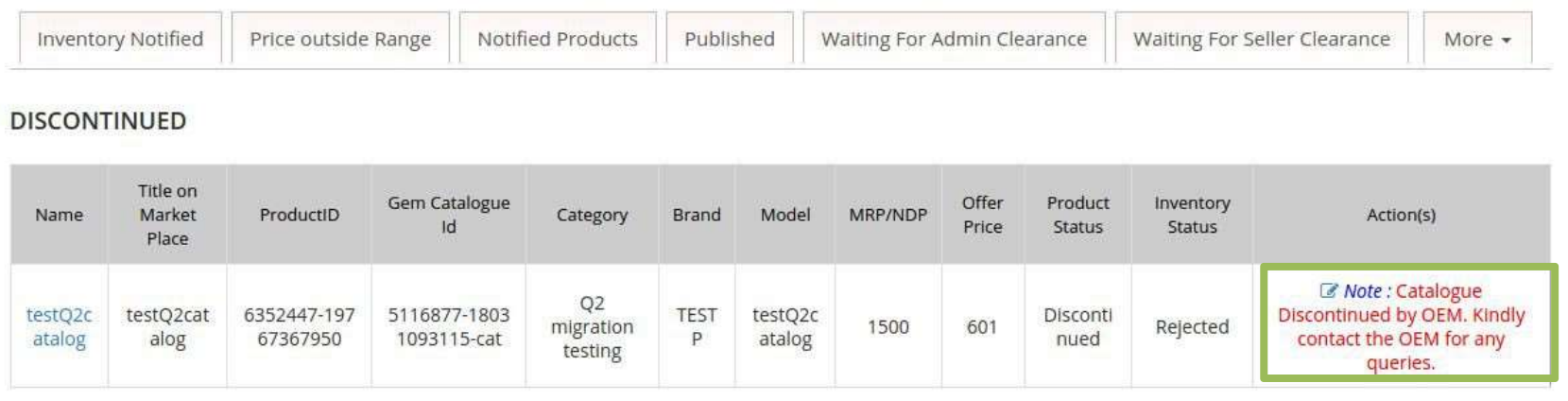

Case 2- Discontinued Product in Q3 Scenario In Q3 Discontinuing a catalogue would only discontinue the seller's own offering and will not affect any other paired seller's offerings.

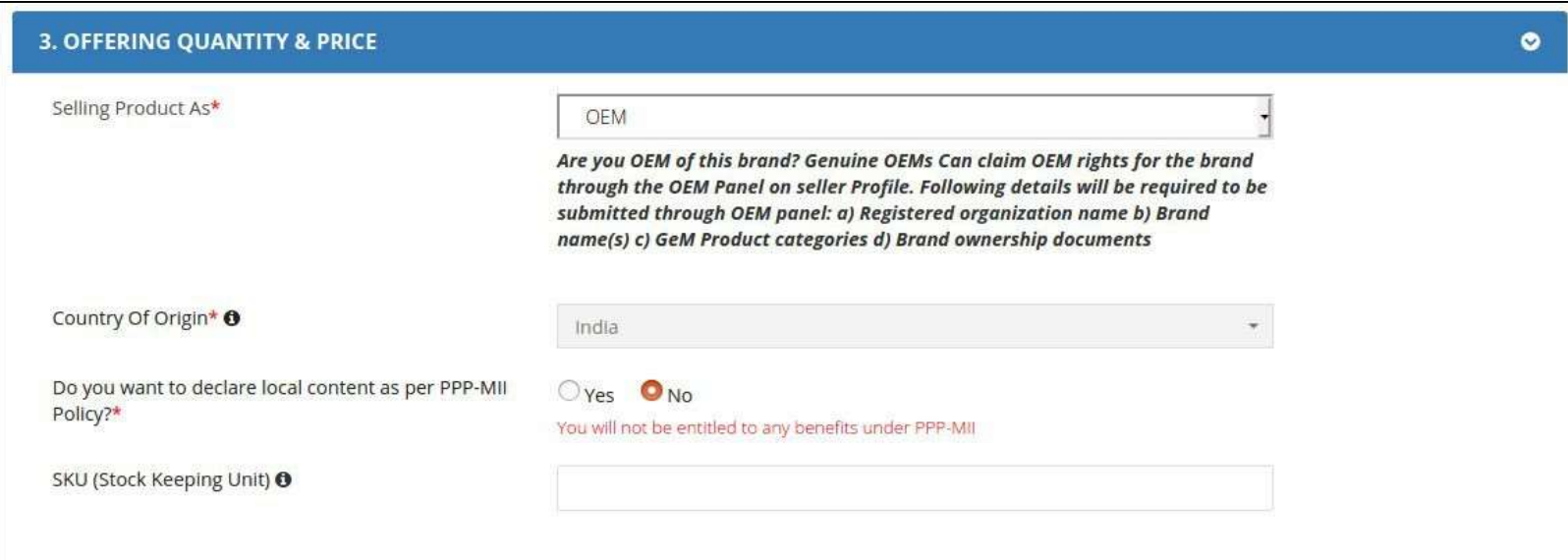

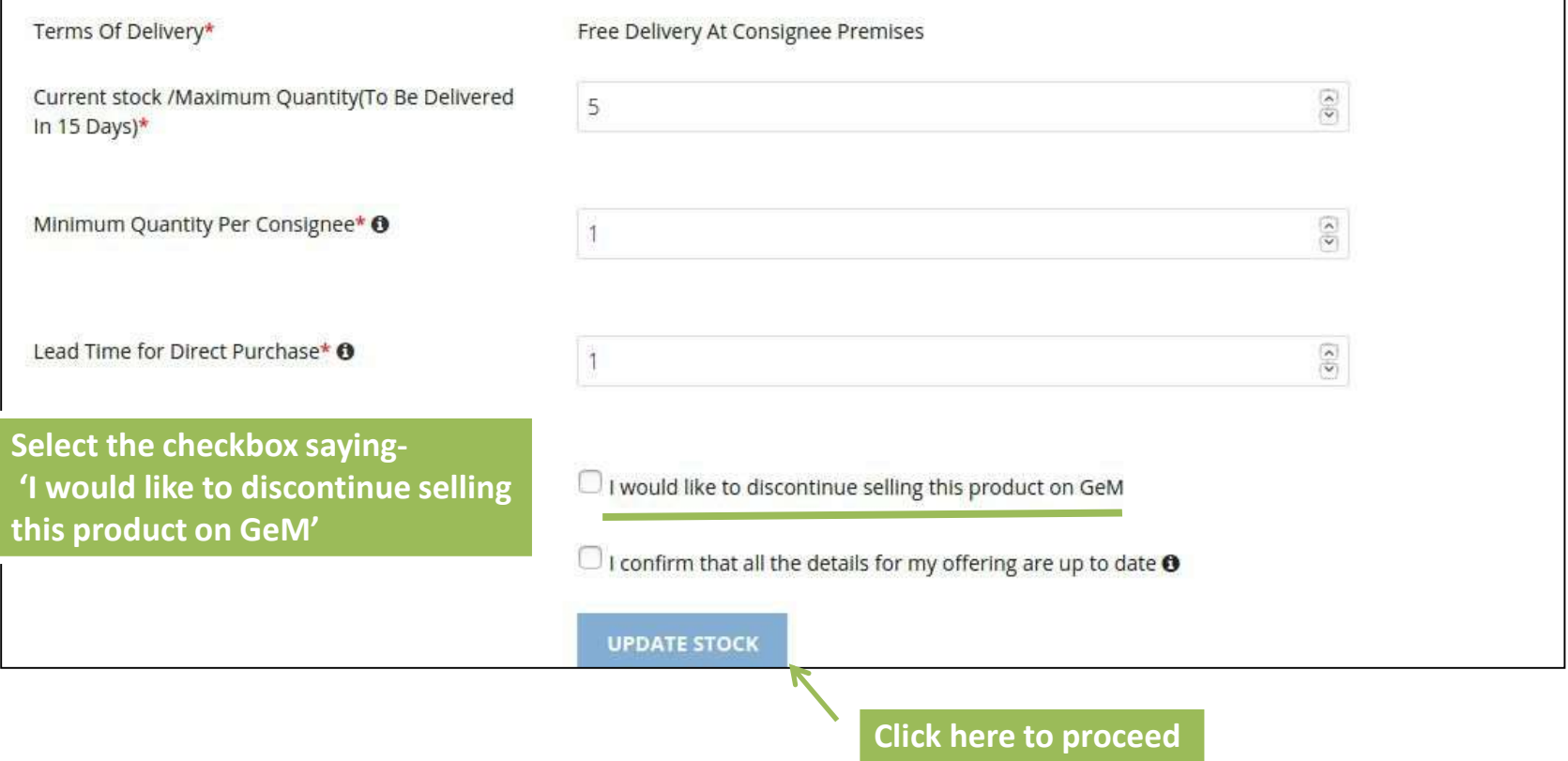

## Product discontinued by OEM will reflect as Discontinued in the OEM's dashboard

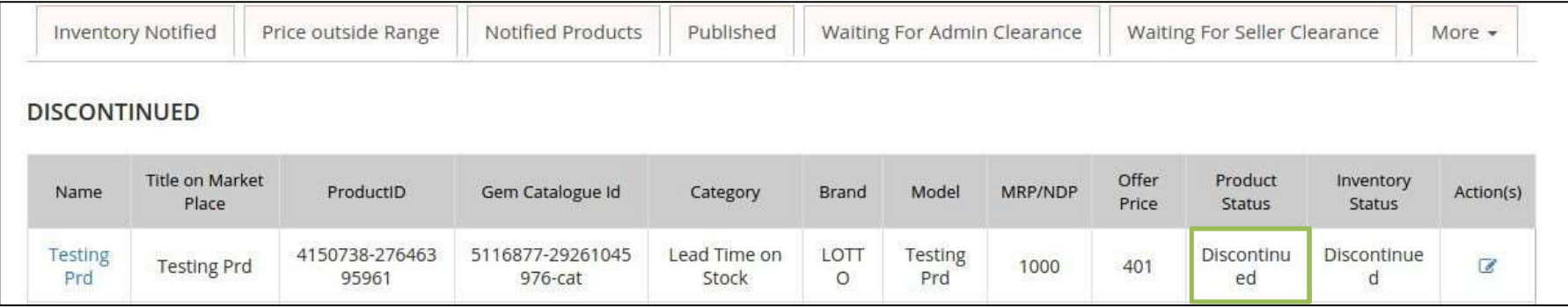

## But it will remain 'Active' in the reseller's dashboard

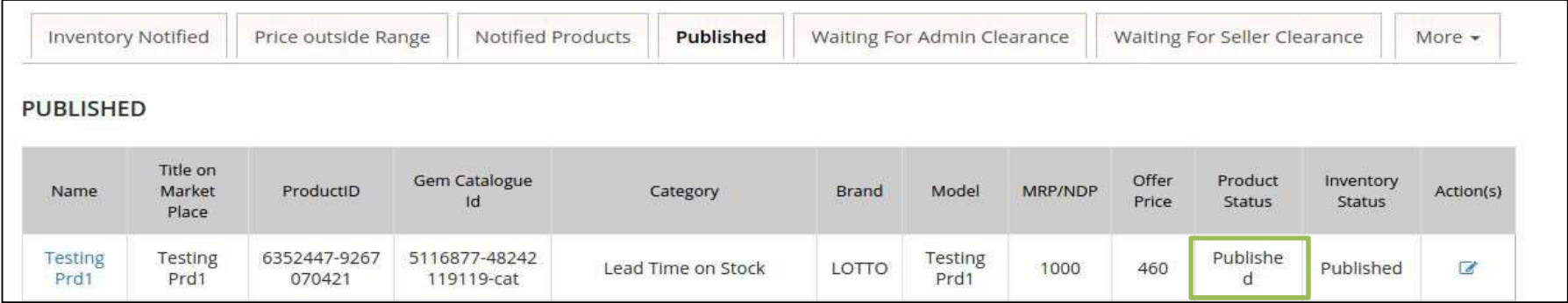

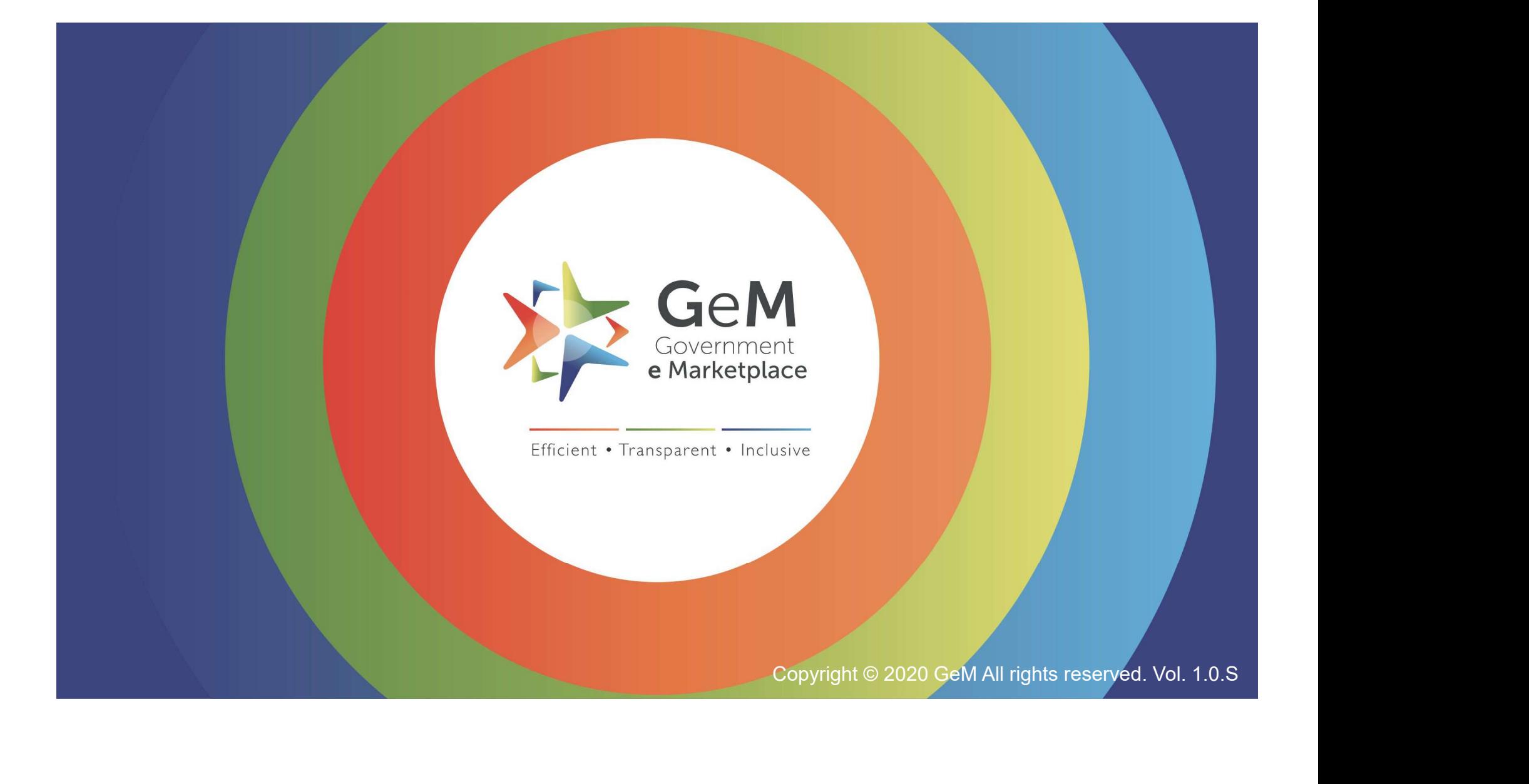